## Authorized User Instructions

*Our secure payment system will need to be accessed through Google Chrome or Internet Explorer. Please keep in mind that the site is not compatible with Safari web browser that comes on Apple products.*

You have the ability to give others (parents, spouses, employers, etc.) access to your account information. By adding an authorized user, you are providing written consent that an individual may view your account online.

- 1. Login to the MC [Portal](https://mc4me.mccd.edu/)
- 2. In WebAdvisor for Students, select "Financial Information"
- 3. Select " Pay On My Account"

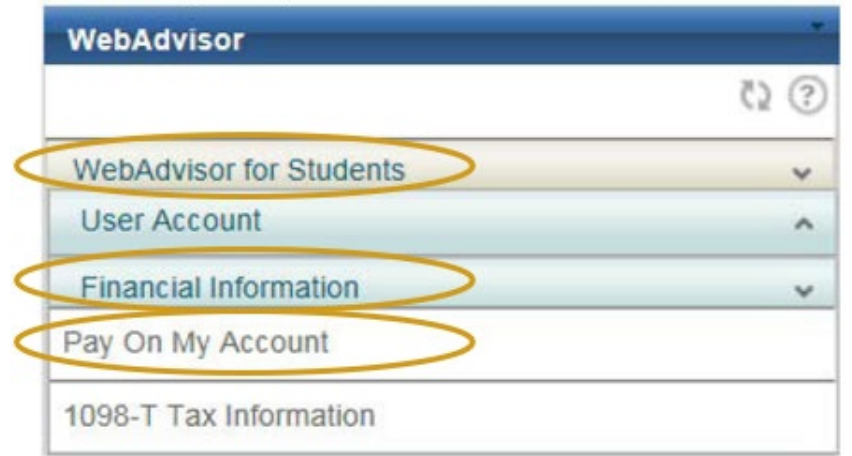

- 4. To connect to the Merced College Student Account Center, select "click here"
- 5. Select "Authorized Users"

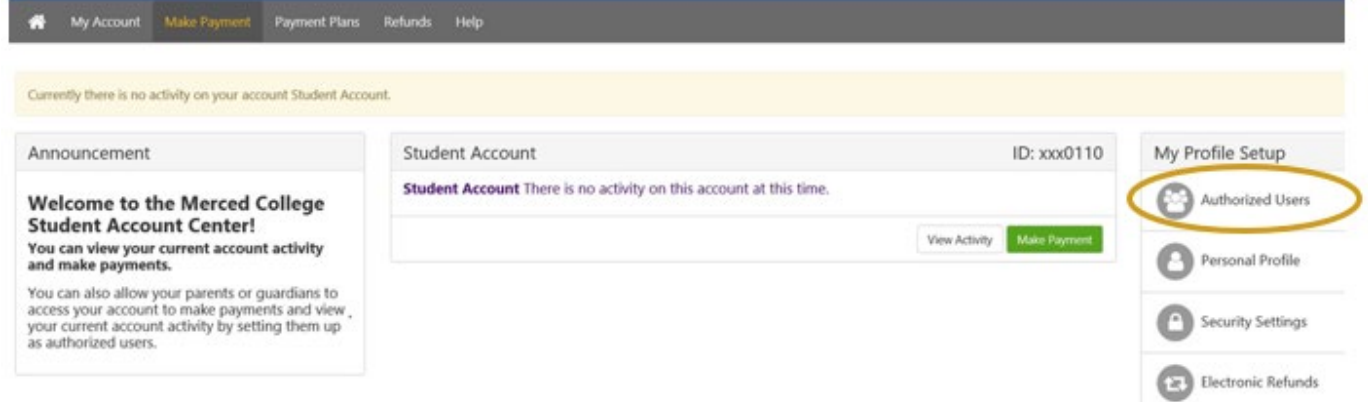

6. Enter the authorized users email address, answer questions listed with "Yes" or "No" answer

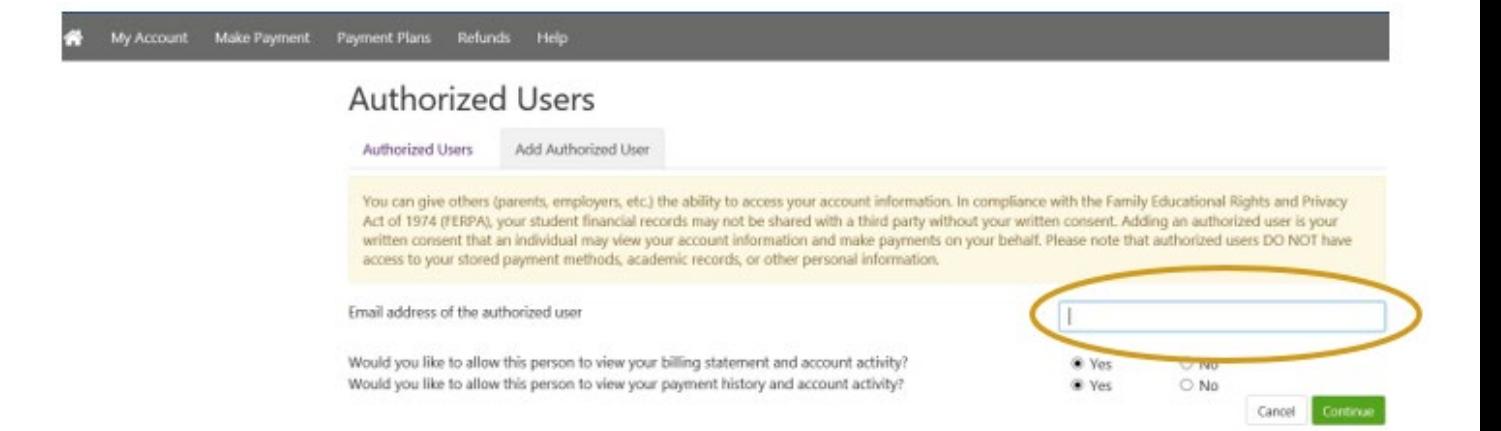

NOTE: Authorized user access does not replace the need for an Authorization to [Release Form](https://www.mccd.edu/resources/admissions-records/downloads/AuthorizationtoReleaseInformationFillable050421.pdf) if the individual given access wants access to your account in-person or over the phone.